## **Aurora Virtual Radar 3D**

## Setting up COAA PlanePlotter for your Aurora SSRx Receiver as a Mlat Ground Station.

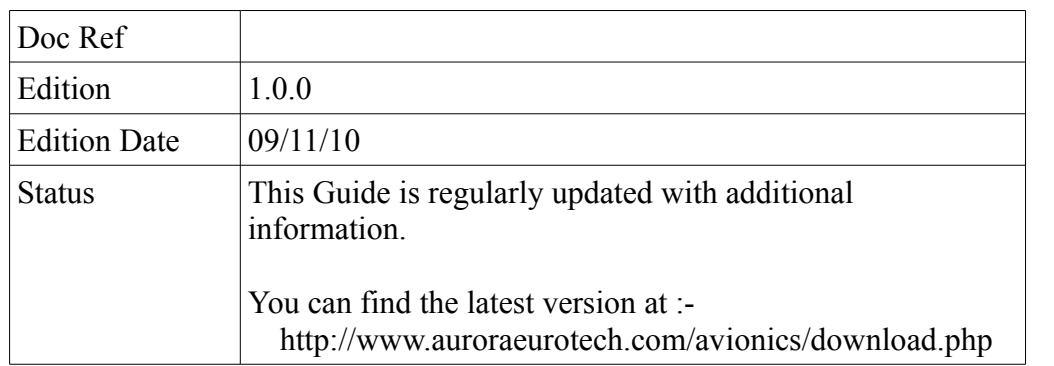

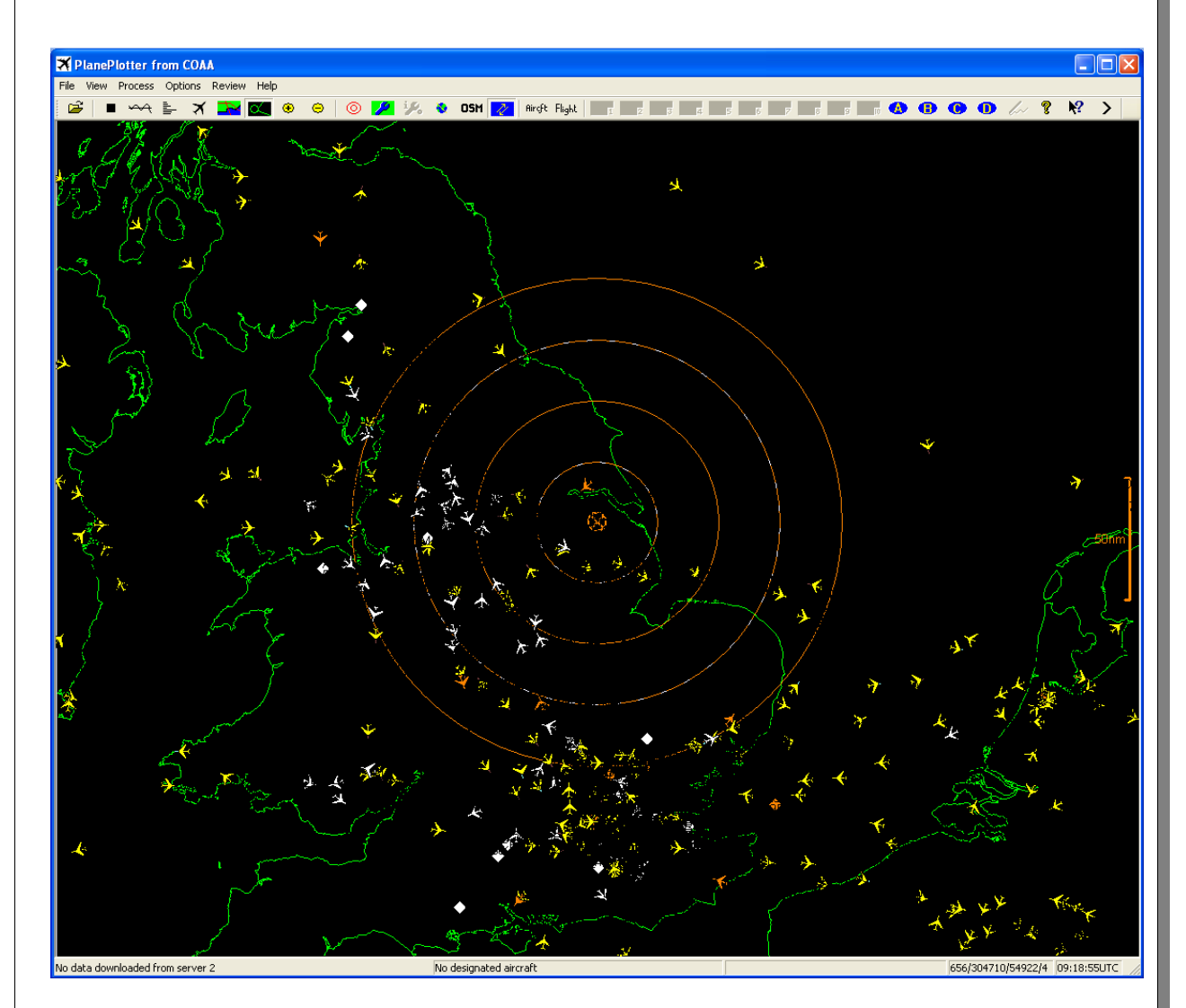

## **Setting up your Aurora SSRx Receiver for COAA PlanePlotter Mlat Ground Station.**

This guide assumes that your Aurora SSRx Receiver has firmware 1.2.2.18 or newer installed and that you have registered version of PlanePlotter 5.5.3.7 or newer installed and working.

1. It is very important that the computers time is set accurately, we would recommend installing the following utility to keep your PC Clock accurate.

http://www.meinberg.de/english/sw/ntp.htm

2. It is also very important that the receiver location is set accurately

PlanePlotter menu  $\rightarrow$  Options -> Home location

After setting your location please use the "Test" button to check your location is correct.

3. PlanePlotter menu  $\rightarrow$  Options I/O set as follows :-

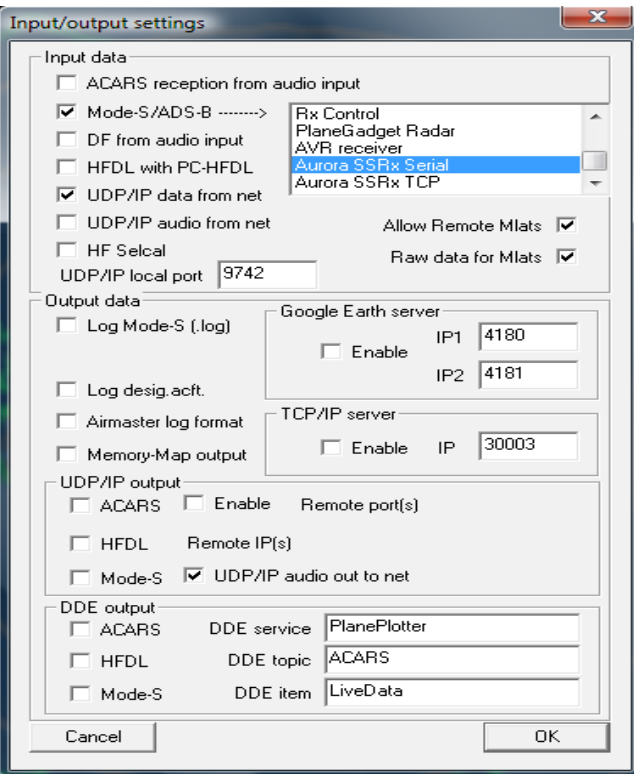

4. In order for PlanePlotter to communicate with the Server and other receivers your Router & Firewall will need configuring.

Instructions for setting up your Router & Firewall can be found in the PlanePlotter documentation (multilat.pdf).

The following website and Yahoo groups contain helpful information :-

Plane Plotter Wiki <http://planeplotter.pbworks.com/w/page/17117304/MLAT-Introduction>

PlanePlotter MLat Yahoo Group

<http://groups.yahoo.com/group/planeplotter-mlat/>

PlanePlotter Yahoo Group

<http://groups.yahoo.com/group/planeplotter/>

- 5. Now start PlanePlotter (Press green button).
- 6. You can now check your configuration.

Using the PlanePlotter menu Help  $\rightarrow$  Test Network  $\rightarrow$  Check GS/MU functions.

The results of the test should be self explanatory.

7. Once you have successfully accomplished the test, you can ask to be enabled as a Ground Station/Master User. A brief request posted on the PlanePlotter user group will complete the process.

<http://groups.yahoo.com/group/planeplotter/>

Remember to give your share code so that your installation can be identified.

After additional verification, your Ground Station/Master User status will be confirmed.